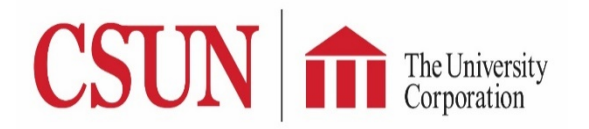

## *Student Submitter's Guide* **TUC Electronic Check Request Form**

Students can now submit payment requests for any TUC fund via TUC Electronic Check Request form through the myNorthridge portal. This system does not cover expenses to payroll, travel, and purchase order procedures, and only applies to reimbursements using check request paper form.

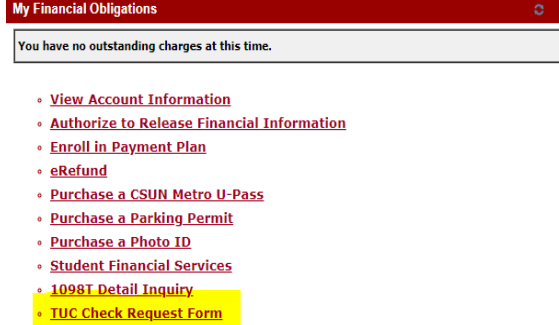

Log in to myNorthridge Portal. Under Financial Matters tab at the top of the screen, click **TUC Check Request Form link** in **My Financial Obligations** pagelet.

**WARNING! If the form is plain white, please clear your browsing history and try to log in the portal again to access the form.**

*Please refer to the screenshot on the next page for the instructions below. Please remember, ONE REQUEST PER PAYEE and kindly use Chrome or Firefox as your browser.*

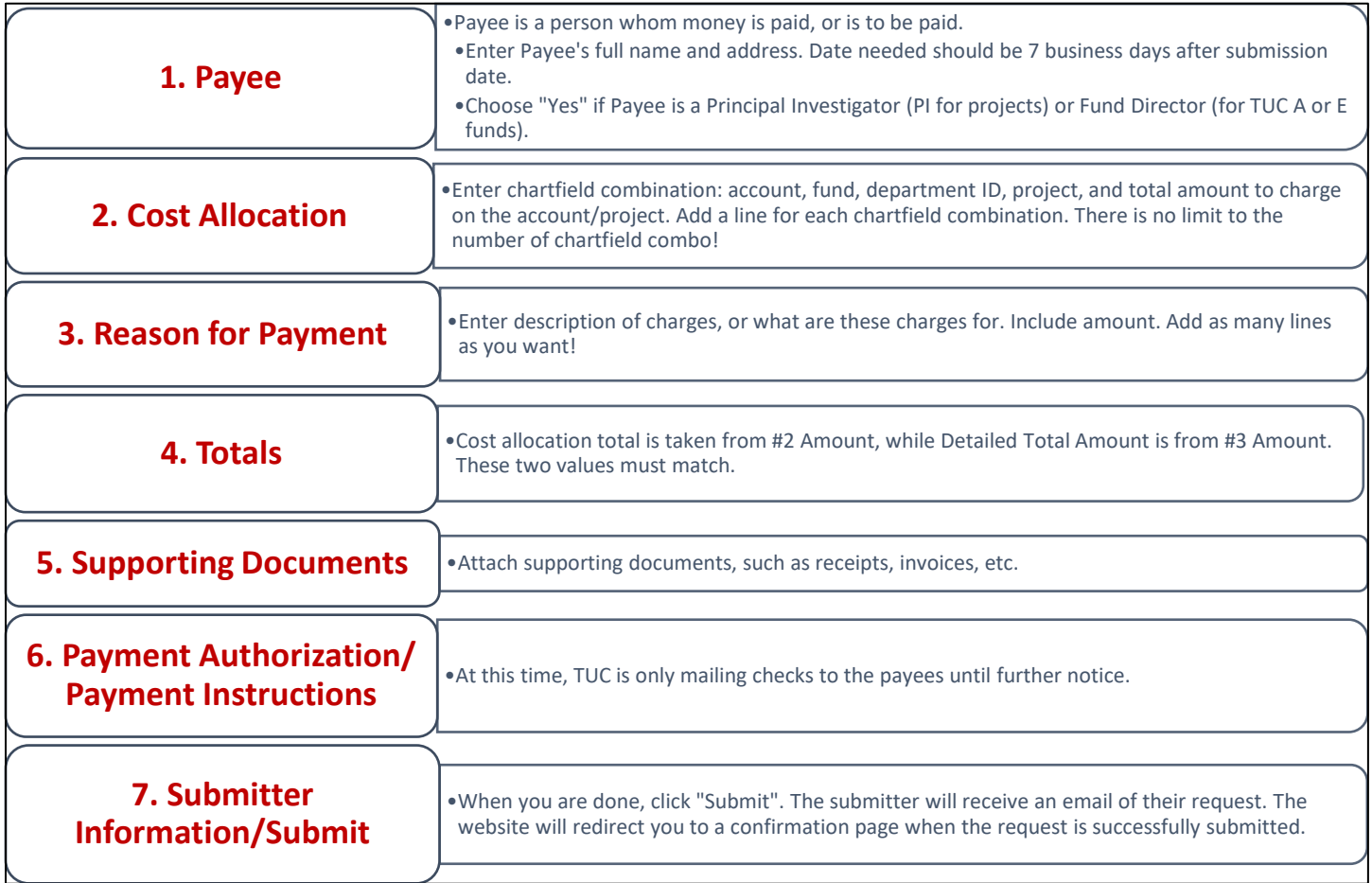

**Please reach out to the Principal Investigator, faculty, or administrator if you have any questions about your payment request. Questions regarding the system? Please contact The University Corporation at 818-677-5298.**

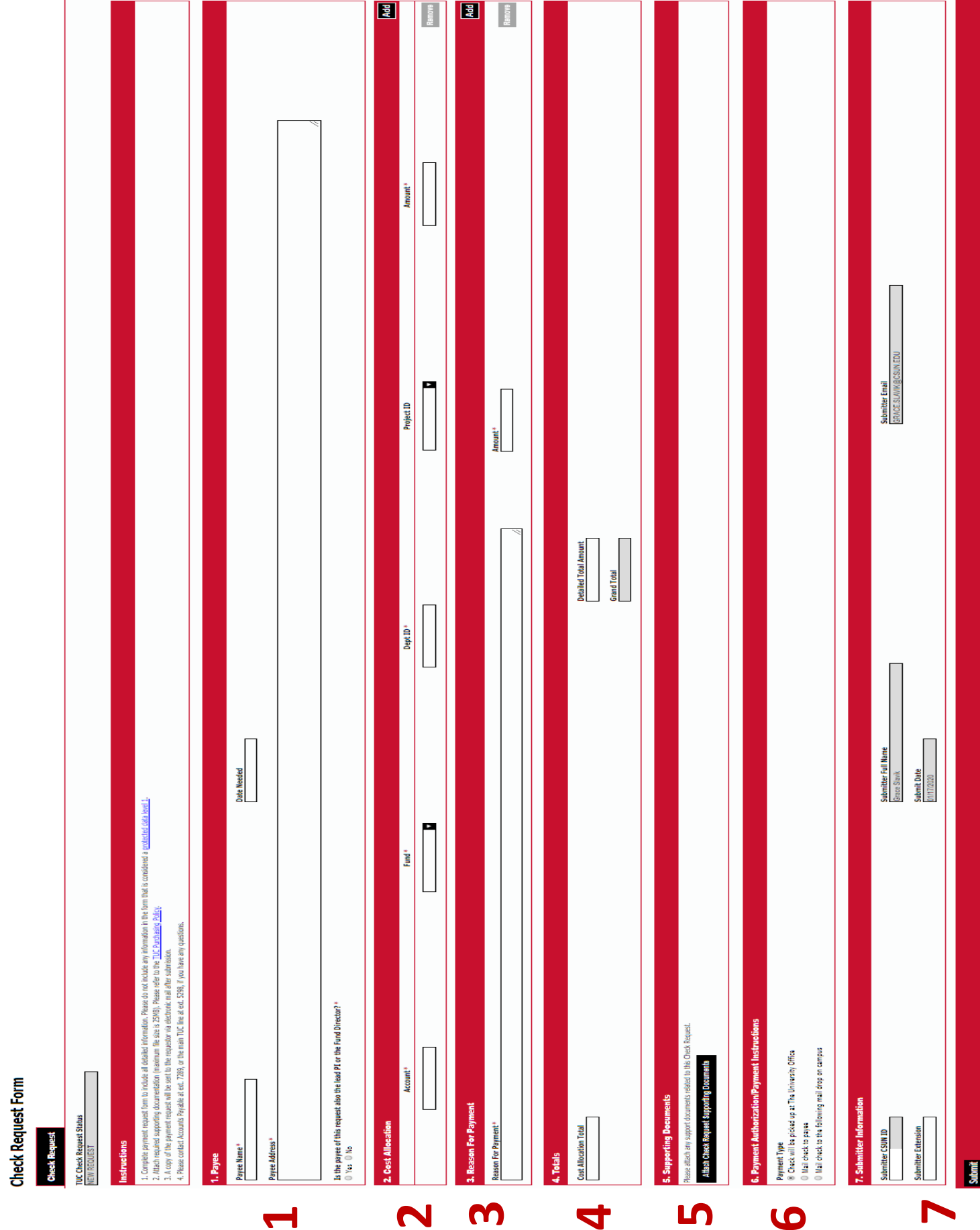